## **STANLEY**

## E PT ES F

# **TLM 165s TANLE**

#### **www.StanleyTools.com**

**TLM165s User Manual**

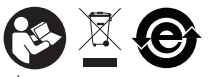

Please read these instructions before operating the product.

## **Figures**

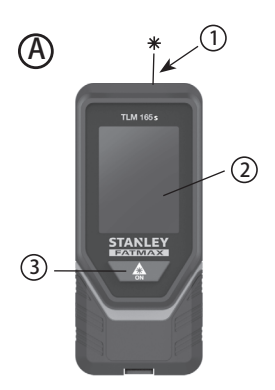

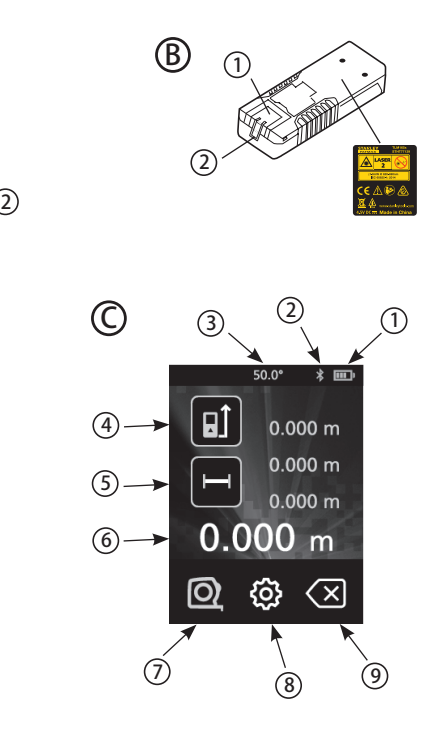

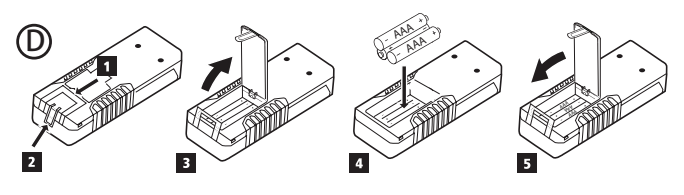

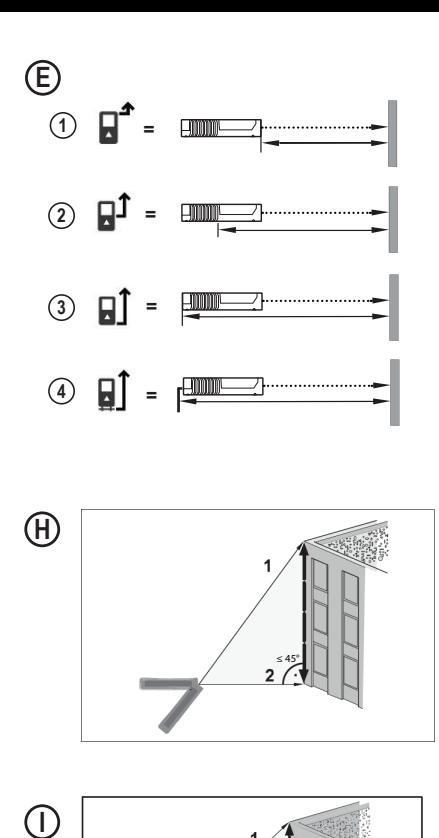

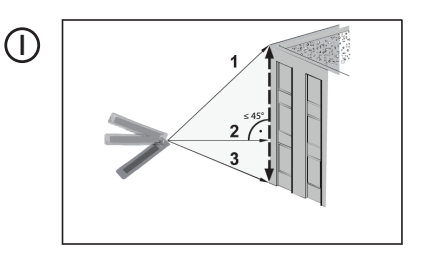

Œ

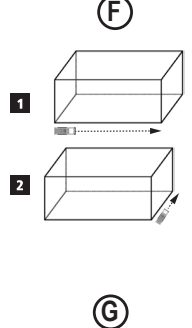

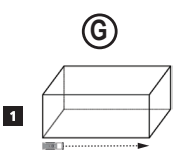

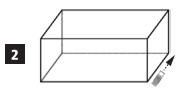

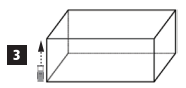

## <sup>E</sup> **Contents**

- User Safety
- **Battery Safety**
- **Loading Batteries**
- Using the Tool
- Warranty
- **Error Codes**
- Specifications

**Retain all sections ofthis manual forfuture reference.**

## **User Safety**

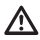

#### **WARNING:**

Carefully read the Safety Instructions and Product Manual before using this product. The person responsible for the product must ensure that all users understand and adhere to these **instructions** 

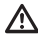

#### **WARNING:**

The following label information is placed on your laser tool to inform you of the laser class for your convenience and safety.

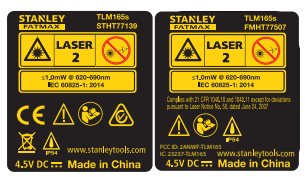

The TLM165s tool emits a visible laser beam, as shown in Figure  $\bigcirc$  **1** . The laser beam emitted is Laser Class 2 per IEC 60825-1 and complies with 21 CFR 1040.10 and 1040.11 except for deviations pursuant to Laser Notice No. 50, dated June 24, 2007.

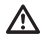

#### **WARNING:**

While the laser tool is in operation, be careful not to expose your eyes to the emitting laser beam (red light source). Exposure to a laser beam for an extended time period may be hazardous to your eyes. Do not look into the beam with optical aids.

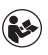

#### **WARNING:**

To reduce the risk of injury, user must read the Product User manual, Laser Safety manual, and Battery Safety information.

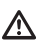

**WARNING:** Batteries can explode or leak and cause serious injury or fire. To reduce the risk:

**ALWAYS** follow all instructions and warnings on the battery label and package.

**DO NOT** short any battery terminals.

**DO NOT** charge alkaline batteries.

**DO NOT** mix old and new batteries. Replace all of them at the same time with new batteries of the same brand and type.

**DO NOT** mix battery chemistries.

**DO NOT** dispose of batteries in fire.

**ALWAYS** keep batteries out of reach of children.

**ALWAYS** remove batteries if the device will not be used for several months.

**NOTE:** Ensure that the recommended batteries are used.

**NOTE:** Ensure the batteries are inserted in the correct manner, with the correct polarity.

## **Loading Batteries**

1. Pull up the tool stand on the back of the tool (Figure **D 1** ).

2. Pull up the battery compartment latch on the back of the tool (Figure **D 2** and **D 3** ).

3. Insert three AAA batteries, making sure to position the **-** and **+** ends of each battery as noted inside the battery compartment (Figure  $(D)$  **4**).

4. Push the battery door down until it snaps in place (Figure **D 5** ).

When the tool is ON, the battery level appears in the display window (Figure  $\mathbb{C}$ ).

## **Using the Tool**

#### **Measuring Distance to a Wall or Object**

1. Point the tool's laser (Figure  $\left(\bigwedge_{i=1}^{n} \left(\overline{1}\right)\right)$  toward a wall or object, and not toward anyone's eyes.

2. Click (Figure **A 3** ) to turn the tool on.

**Battery Safety Example 2. By default, distances are measured from the bottom** of the tool to a wall or object (Figure  $(E)(3)$ ).

> To measure distances from the **top** or **middle** of the tool, or from the tool's **endpiece** (when it is flipped open to measure from a corner), click  $\blacksquare$

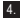

4. Make sure  $\rightarrow$  is displayed to indicate that you want to measure a distance.

5. Point the tool's laser (Figure **A 1** ) toward the wall or object whose distance you need to measure.

 $\frac{6}{10}$ . Click  $\frac{4}{100}$  to measure the distance from the tool to the wall or object.

7. At the bottom of the display window, view the current measurement (Figure **C 6** ).

To take a new measurement, click  $\hat{\mathbf{a}}$  to move the current measurement up to the previous line on the display window. Then repeat steps 5-7.

#### **Measuring Distances Continuously**

To take a series of measurements as you move around, change to Continuous Measure mode.

- 1. Point the tool's laser (Figure  $\mathbf{A}(\mathbf{I})$ ) toward a wall or object, and not toward anyone's eyes.
- 2. Click (Figure **A 3** ) to turn the tool on.
- 3. By default, distances are measured from the **bottom** of the tool to a wall or object (Figure **E 3** ).

To measure distances from the **top** or **middle** of the tool, or from the tool's **endpiece** (when it is flipped open to measure from a corner), click  $I = I$ .

- $4.$  Click  $1 \cdot 1$  to turn on the Continuous Measure mode (Figure **C 5** ).
- 5. Point the tool's laser (Figure **A 1** ) toward the wall or object whose distance you need to measure.

6. At the bottom of the display window, view the current measurement (Figure **C 6** ), which will keep changing as you move the tool.

7. To take the current measurement (from the tool to the wall or object) and exit Continuous Measure mode,  $click$   $\mathbb{A}$ 

To take a new measurement, click  $\partial \hat{\theta}$  to move the current measurement up to the previous line on the display window. Then repeat steps 4-7.

#### E **Measuring Area**

You can measure the area of a wall, floor, or object.

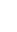

1. Point the tool's laser (Figure  $\widehat{A}$ ) toward a wall or object, and not toward anyone's eyes.

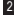

2. Click (Figure **A 3** ) to turn the tool on.

3. By default, distances are measured from the **bottom** of the tool to a wall or object (Figure  $(E)$  3)).

To measure distances from the **top** or **middle** of the tool, or from the tool's **endpiece** (when it is flipped open to measure from a corner), click  $\mathbb{H}$ .

- 4. Click  $\blacksquare$
- 5. Click .

 $6.$  Click  $\Box$  to determine the area of one wall, floor, or object, or click  $\Box$ <sup>\*</sup> $\Box$  to add or subtract the areas of two walls, floors, or objects.

7. Measure the **width**.

- Position the tool at one end of the target (wall, floor, or object) and point the laser dot across the width. (Figure **F 1** shows where to position the tool if you are measuring from the **bottom** of the tool.)
- Click  $\widehat{\mathbb{S}}$  to display the width measurement at the top of the display window.

8. Measure the **length**.

- Position the tool at one end of the target and point the laser dot across the length. (Figure **F 2** shows where to position the tool if you are measuring from the **bottom** of the tool.)
- Click  $\stackrel{\bullet}{\bullet}$  to display the length measurement on the second line of the display window.

9. View the **Area** measurement at the bottom of the display window (Figure **C 6** ).

#### **Measuring Volume**

You can measure the volume of a room or object.

1. Point the tool's laser (Figure  $\mathbf{A}(\mathbf{1})$ ) toward a wall or object, and not toward anyone's eyes.

2. Click (Figure **A 3** ) to turn the tool on.

3. By default, distances are measured from the **bottom** of the tool to a wall or object (Figure **E 3** ).

To measure distances from the **top** or **middle** of the tool, or from the tool's **endpiece** (when it is flipped open to measure from a corner), click  $\mathbb{H}$ .

#### 4. Click  $\blacksquare$

5. Click .

6. Click  $\Box$  to determine the volume of one room or object, or click  $f$   $f$   $f$  to add or subtract the volumes of two rooms or objects.

7. Measure the **width**.

- Position the tool at one end of the target and point the laser dot across the width. (Figure **G 1** shows where to position the tool if you are measuring from the **bottom** of the tool.)
- Click  $\widehat{\mathbb{S}}$  to display the width measurement at the top of the display window.

8. Measure the **length**.

- Position the tool at one end of the target and point the laser dot across the length. (Figure **G 2** shows where to position the tool if you are measuring from the **bottom** of the tool.)
- $\cdot$  Click  $\stackrel{\frown}{\bullet}$  to display the length measurement on the second line of the display window.

#### 9. Measure the **height**.

- Positon the tool at one end of the target and point the laser dot across the height. (Figure **G 3** shows where to position the tool if you are measuring from the **bottom** of the tool).
- Click  $\widehat{\mathsf{on}}$  to display the height measurement on the third line of the display window.

10. View the **Volume** measurement at the bottom of the display window (Figure **C 6** ).

#### **Measuring the Height of a Tall Object Example 20** Click  $\hat{\mathbf{a}}_i$  to measure the distance.

If you need to measure the height of a tall object (e.g., a tall building), you can calculate the height based on the distances **from the same point** to 2 or 3 points on the object. The tool will use the Pythagorean Theorem  $(C^2 = A^2 + B^2)$  to calculate the height.

- If the tool can be positioned opposite the bottom of the tall object (to create an **angle ≤ 45°**), use the distances to **2 points** to calculate the height (Figure **G** ).
- If the tool must be pointed downward to aim at the bottom of the tall object (to create an **angle > 45°**), use the distances to **3 points** to calculate the height (Figure **H**).

#### **Using the Distances to 2 Points**

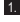

1. Click (Figure **A 3** ) to turn on the tool.

- 2. Click  $\boxed{\oplus a}$  3 times to show  $\angle$  on the display window (Figure **C**) (5).
- 3. Aim the laser at the top of the tool (Figure  $\left(\mathbf{A}\right)\left(\mathbf{1}\right)$ at the highest point of the building or object whose height you need to measure (Figure **G** #1).
- 4. Click  $\mathbf{\hat{a}}$  to measure the distance to the top of the tall object.
- 5. **From the same point**, aim the laser at the lowest point of the building or object (Figure **G** #2).
- 6. Click  $\hat{\mathbf{a}}$  to measure the distance.
- 7. On the bottom line of the display window, view the height of the building or object.

#### **Using the Distances to 3 Points**

- 1. Click (Figure **A 3** ) to turn on the tool.
- 2. Click  $\boxed{\bigcirc}$  4 times to show  $\bigcirc$  on the display window (Figure **C 5** ).
- 3. Point the laser (Figure **A 1** ) at the highest point of the building or object whose height you need to measure (Figure  $\overline{(\mathsf{H})}$ #1).
- 4. Click  $\partial \theta$  to measure the distance to the top of the tall object.
- 5. **From the same point**, aim the laser on a horizontal line straight ahead toward the building or object (Figure **H** #2).
- 6. Click  $\hat{\mathbf{a}}$  to measure the distance.
- 7. **From the same point**, aim the laser at the lowest point of the building or object (Figure **H**) #3).
- 8. Click  $\bigoplus$  to measure the distance.
- 9. On the bottom line of the display window, view the height of the building or object.

#### **Adding Measurements**

You can add two measurements to get a total measurement of the two distances.

- 1. Point the tool's laser (Figure  $\mathbf{A}(\mathbf{I})$ ) toward a wall or object, and not toward anyone's eyes.
- **2.** Click  $\partial \mathbf{h}$  (Figure  $\mathbf{A}$ )  $\mathbf{I}$  a) to turn the tool on.
- 3. By default, distances are measured from the **bottom** of the tool to a wall or object (Figure  $(E)(3)$ ).

To measure distances from the **top** or **middle** of the tool, or from the tool's **endpiece** (when it is flipped open to measure from a comer), click  $\Box$ .

- 4. Click  $\rightarrow$ .
- $5.$  Click  $-$
- 6. Select **+** to indicate that you want to add measurements.
- 7. Point the tool's laser toward the wall or object whose distance you need to measure.
- $8.$  Click  $6\hbar$  to measure the distance from the tool to the wall or object.
- 9. Point the tool's laser toward the next wall or object.
- 10. Click  $\mathcal{L}_n$  to measure the distance and add it to the previous measurement.
- 11. View the total of the two measurements at the bottom of the display window (Figure **C 6** ).

#### **Subtracting Measurements**

You can subtract one measurement from another.

- 1. Point the tool's laser (Figure  $\mathbf{A}(\mathbf{I})$ ) toward a wall or object, and not toward anyone's eyes.
- **2.** Click  $\mathbf{\hat{m}}$  (Figure  $\mathbf{\hat{A}}$ ) (3) to turn the tool on.

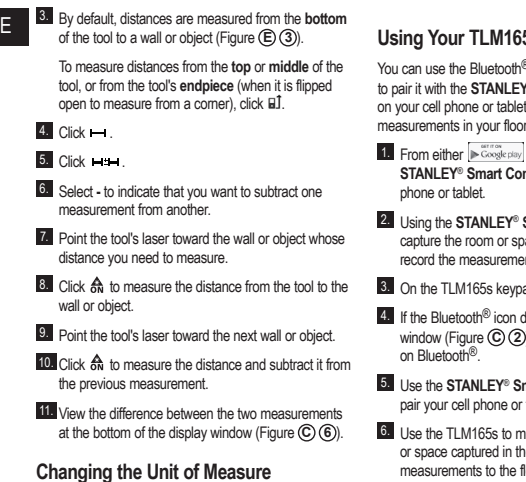

#### Once the current measurement is taken (the device is not in Continuous Measure mode), you can set the unit of measure to fractional ft (6'02"9/16), inches (74 9/16 in), decimal ft (6.21 ft), decimal inches (3.21 in), or meters (1.894 m).

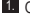

1. On the touchscreen, click  $\otimes$ .

2. Click **ft/m**.

3. Click the desired unit of measure.

- 0'00" 0/00
- 0" 0/00
- 0'00" ft
- 0.00 in
- 0.000 m

 $4.$  Click  $②$  to return to the previous screen.

## **Sis With**

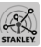

<sup>t</sup> capability of your **TLM165s** <sup>®</sup> Smart Connect application and then record accurate plans.

- or  $\bullet$  App Store , download the **STANDICATE CONTRANCE CONTROL**
- **Smart Connect** application, ace for which you want to nts, and build your floor plan.
- $3d$ . click  $\partial \Omega$  to turn on the tool.
- loes not appear on the display l, click  $\ddot{\otimes}$  and then  $\ddot{x}$  to turn
- **nart Connect** application to pair in the TLM165s.
- easure each wall in the room e floor plan, and sync the rements to the floor plan.
- 7. Using the **STANLEY**® **Smart Connect** application, save the floor plan.

Once you have saved the floor plan, you can export it to one of several different file formats, including PDF, DXF, or JPG, and print it or email it to other people (your realtor, home center, etc.).

#### **B** Bluetooth

"THE BLUETOOTH® WORD MARK AND LOGOS ARE REGIS-TERED TRADEMARKS OWNED BY BLUETOOTH SIG, INC. AND ANY USE OF SUCH MARKS BY STANLEY TOOLS IS UNDER LICENSE. OTHER TRADEMARKS AND TRADE NAMES ARE THOSE OF THEIR RESPECTIVE OWNERS."

### **Turning Off the Sound**

Each time you take a measurement, the tool will beep. You can turn off the beeps.

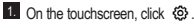

- 2. Click  $\mathbb{I}^{[n]}$  to display  $\circledR$ .
- 8. Click  $\Omega$  to return to the previous screen.

#### **Turning Off the Tool**

The tool can be turned off in either of these ways:

- Press and hold  $\partial \hat{h}$  for 10 seconds. When you release  $\partial \hat{h}$  after 10 seconds, the tool will turn off.
- If you do not use the tool for 90 seconds, it will automatically turn off.

## **Warranty**

STANLEY warrants this product for a period of (2) years against deficiencies in material and workmanship. This LIMITED WARRANTY does not cover products that are improperly used, abused, altered, or repaired. Please call 866-786-5924 for more information or return instructions. Unless otherwise noted, STANLEY will repair without cost, any STANLEY product found to be defective, including parts and labor charges, or at STANLEY's option, will replace such tools or refund the purchase price, less the amount for depreciation, in exchange for the defective tool. THIS LIMITED WARRANTY EXCLUDES ALL INCIDENTAL OR CONSEQUENTIAL DAMAGES. Some states do not allow the exclusion or limitation of incidental or consequential damages, so these limitations may not apply to you. This TWO YEAR LIMITED WARRANTY gives you specific legal rights that may vary from state to state. In addition to the warranty, STANLEY Lasers are covered by: 30-Day Money Back Guarantee. If you are not completely satisfied with the performance of your STANLEY Laser for any reason, you can return it within 30 days from the date of purchase with a receipt for a full refund.

IMPORTANT NOTE: The customer is responsible for the correct use and care of the instrument. Moreover, the customer is completely responsible for periodically checking the accuracy of the laser unit, and therefore for the calibration of the instrument.

Calibration and care are not covered by warranty.

## **Error Codes**

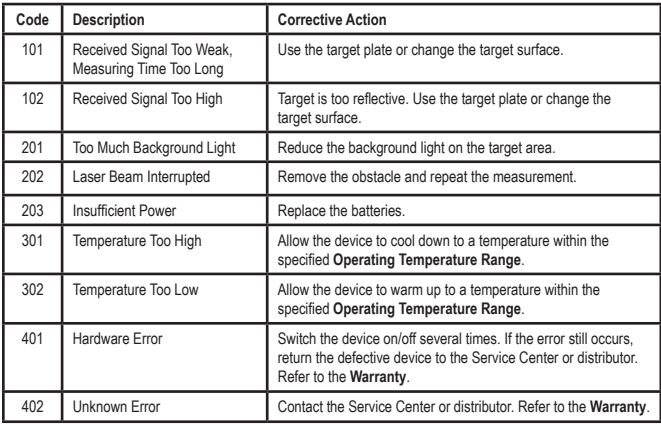

If INFO appears on the display window with a Code number, perform the corresponding Corrective Action.

## <sup>E</sup> **Specifications**

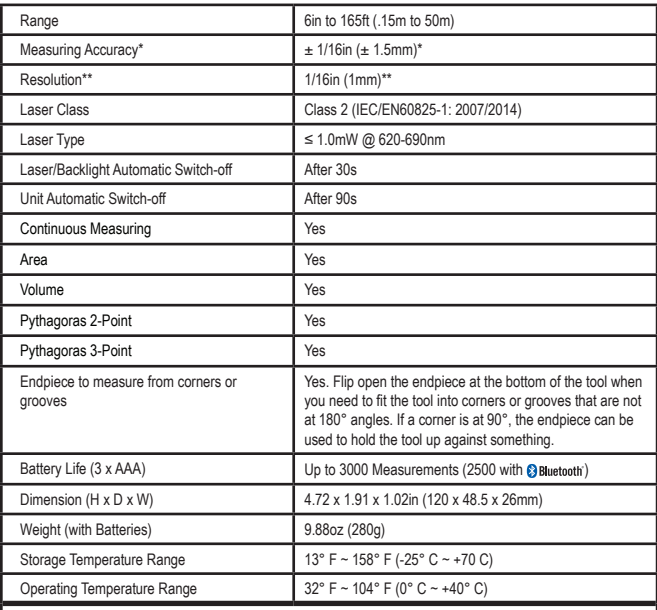

**\*Measuring Accuracy** depends on the current conditions:

• Under **favorable** conditions (good target surface and room temperature), up to 33ft (10m).

• Under **unfavorable** conditions (bright sunlight, a very weak reflecting target surface, or large temperature fluctuations), the error can increase to  $\pm$  0.002 in/ft ( $\pm$  0.2mm/m) for distances over 33ft (10m).

\*\***Resolution** is the finest measurement you can see. In inches, that is 1/16". In mm, that is 1mm.

Caution—use of controls or adjustments or performance of procedures other than those specified herein may result in hazardous radiation exposure.

#### Caution:

This device complies with Part 15 of the FCC Rules / Industry Canada licence-exempt RSS standard(s). Operation is subject to the following two conditions: (1) this device may not cause harmful interference, and (2) this device must accept any interference received, including interference that may cause undesired operation.

Le présent appareil est conforme aux CNR d'Industrie Canada applicables aux appareils radio exempts de licence. L'exploitation est autorisée aux deux conditions suivantes : (1) l'appareil ne doit pas produire de brouillage, et (2) l'utilisateur de l'appareil doit accepter tout brouillage radioélectrique subi, même si le brouillage est susceptible d'en compromettre le fonctionnement.

Changes or modifications not expressly approved by the party responsible for compliance could void the user's authority to operate the equipment.

This equipment has been tested and found to comply with the limits for a Class B digital device, pursuant to part 15 of the FCC Rules. These limits are designed to provide reasonable protection against harmful interference in a residential installation. This equipment generates uses and can radiate radio frequency energy and, if not installed and used in accordance with the instructions, may cause harmful interference to radio communications. However, there is no guarantee that interference will not occur in a particular installation. If this equipment does cause harmful interference to radio or television reception, which can be determined by turning the equipment off and on, the user is encouraged to try to correct the interference to radio communications. However, there is no guarantee that interference will not occur in a particular installation. If this equipment does cause harmful interference to radio or television reception, which can be determined by turning the equipment off and on, the user is encouraged to try to correct the interference by one or more of the following measures:

—Reorient or relocate the receiving antenna.

—Increase the separation between the equipment and receiver.

—Connect the equipment into an outlet on a circuit different from that to which the receiver is connected. —Consult the dealer or an experienced radio/TV technician for help.

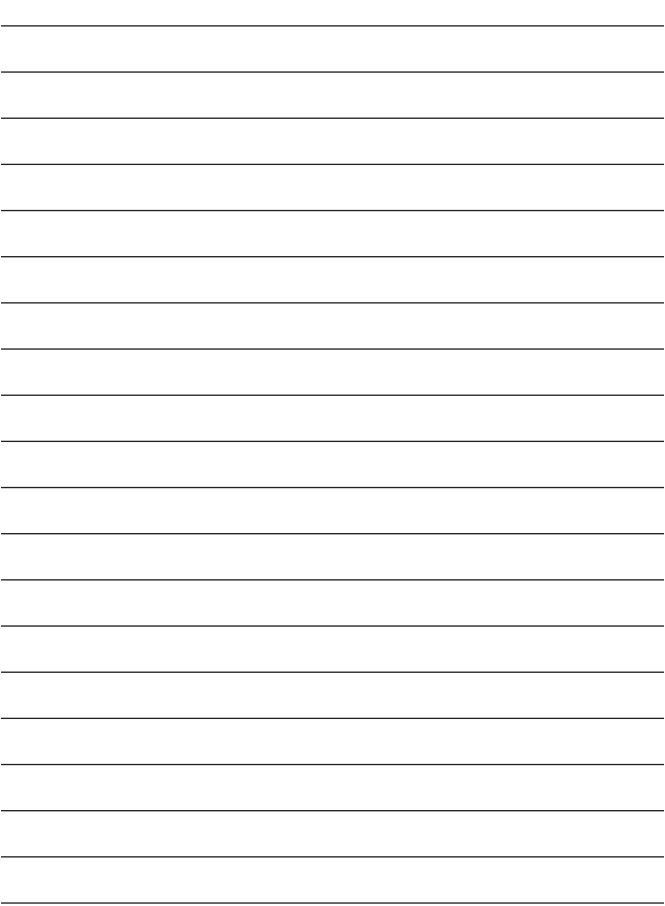

## **STANLEY**

© 2017 Stanley Tools 701 E. Joppa Road Towson, Maryland 21286 U.S. & Canada Only

Made in China

021472 December 2017